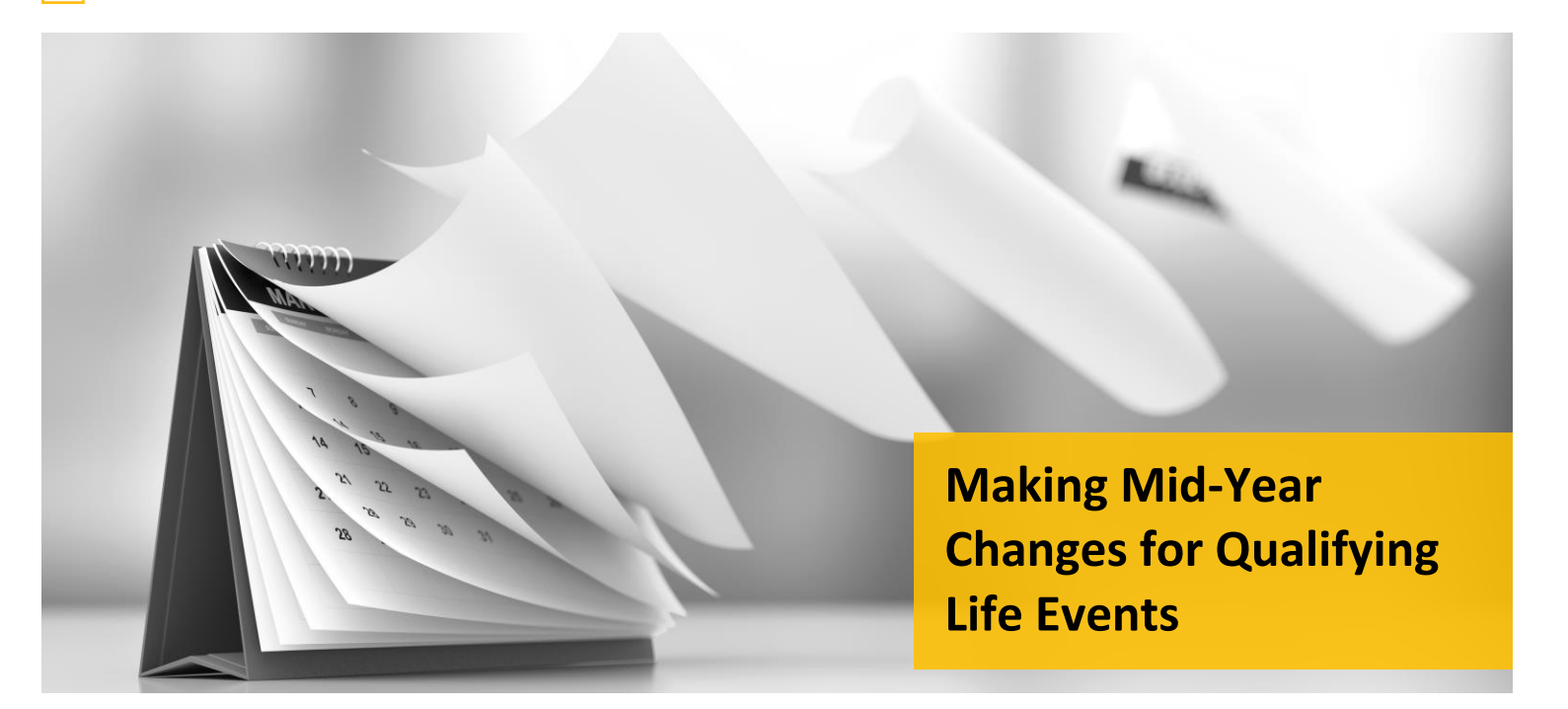

After enrolling for benefits when you're first [eligible,](https://www.your-ebenefits.com/prh/enrolling-in-benefits/eligibility) you can change your coverage every year during [Annual Enrollment.](https://www.your-ebenefits.com/prh/enrolling-in-benefits/annual-enrollment) Once you make your annual elections, they remain in effect from January 1 through December 31 of the following plan year, unless you have a qualifying life event such as:

- Marriage, divorce or legal separation
- Birth or adoption of a child
- Death of a dependent
- Change in residence or work location that affects your or your dependent's benefits eligibility
- Loss of your or a dependent's coverage under another plan (e.g., your spouse's plan)
- Change in your spouse's employment that results in a loss or gain of medical, dental and/or vision coverage through their employer
- You and/or your dependent has Medicaid or Children's Health Insurance Program (CHIP) coverage that has been terminated, or you and/or your dependent becomes eligible for a state premium-assistance subsidy through one of these programs
- A significant mid-year increase in the cost of coverage
- You enroll in Medicare, Medicaid or health insurance through a Marketplace/Exchange

## **Submitting Your Qualifying Life Event**

Follow the instructions below or see th[e how-to video](https://www.uidaho.edu/human-resources/benefits/core-benefits/life-event) on the Benefits website.

**IMPORTANT!** To make a mid-year coverage change, you must complete the steps below **and** provide required documentation **within 30 days of the event**. For the birth or adoption of a child, **you have 60 days** to complete the steps and provide documentation.

The change you make must be consistent with the life event. For example, if you have or adopt a child, you can enroll your new child in your university medical plan, or enroll in or increase your Dependent [Care Flexible Spending Account \(DCFSA\)](https://www.your-ebenefits.com/prh/health-and-well-being/flexible-spending-accounts) contribution, but you cannot drop medical coverage entirely.\*

Changes you make to your coverage will be effective as of the date of the qualifying life event. Note that you cannot begin changes before the date of the qualifying life event.

\*Exceptions apply. Contact U of I Benefit Services for more information[: benefits@uidaho.edu](mailto:benefits@uidaho.edu) or 1-208-885-3697.

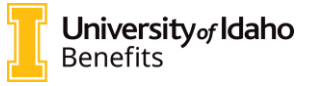

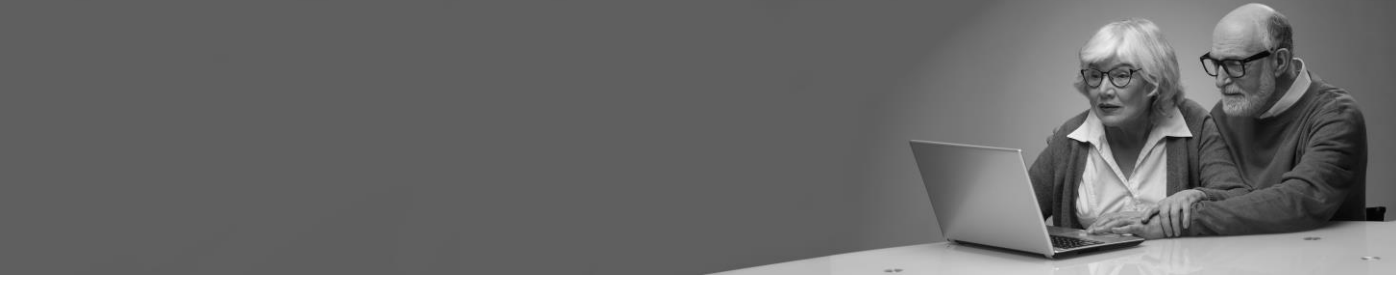

## **1. Sign in to VandalWeb**

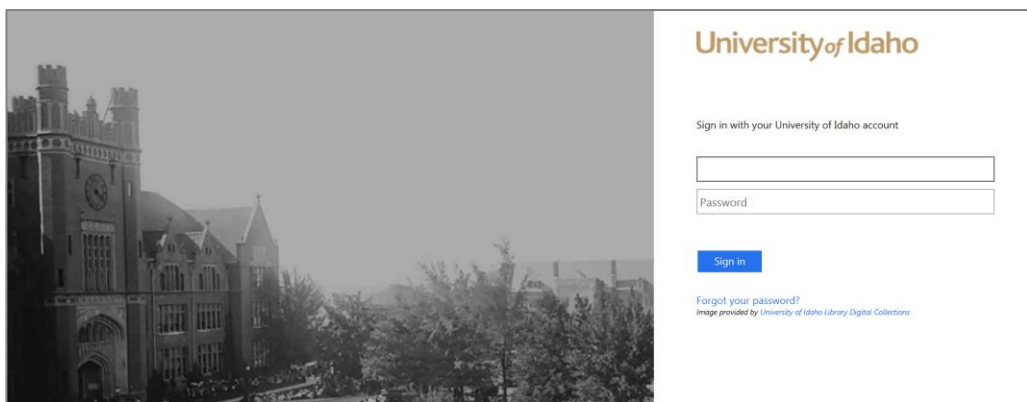

**2. Select** *Employees*

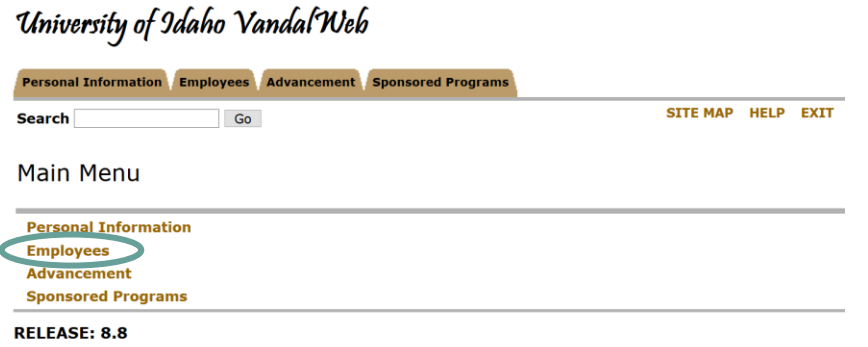

### **3. Select** *myBenefits*

University of Idaho Vandal Web

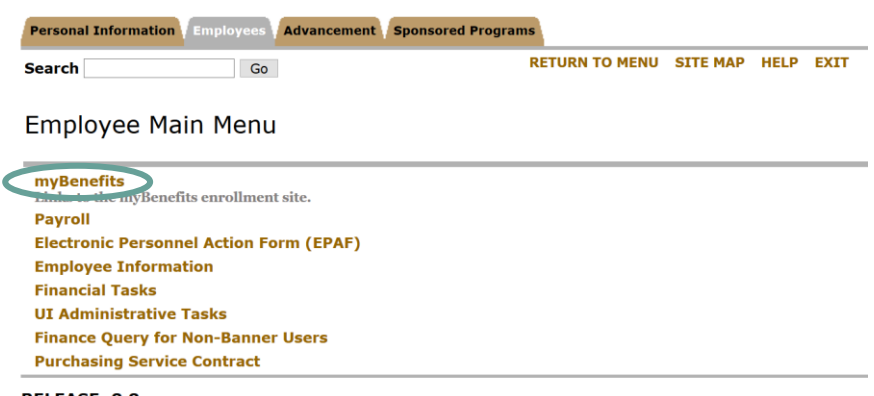

**RELEASE: 8.8** 

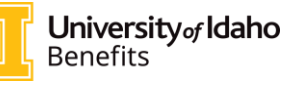

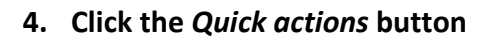

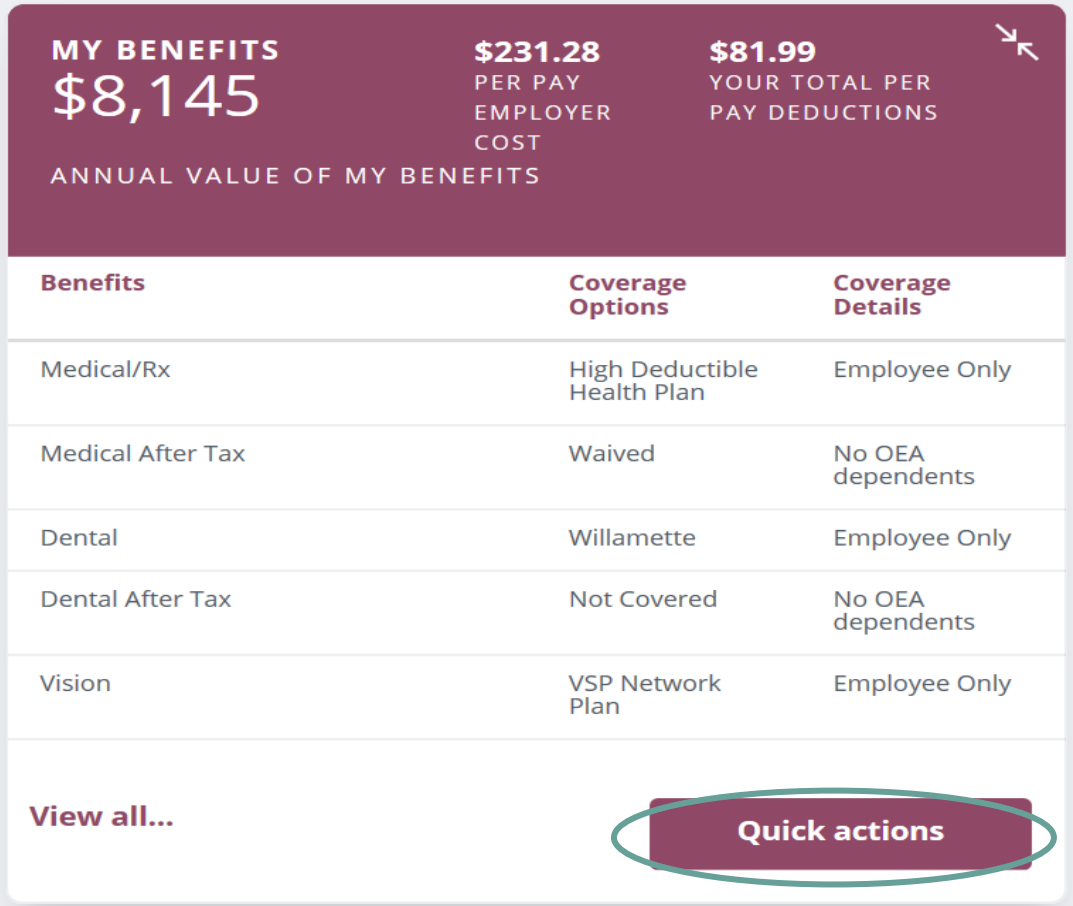

**5. Select** *Enroll/Make Changes*

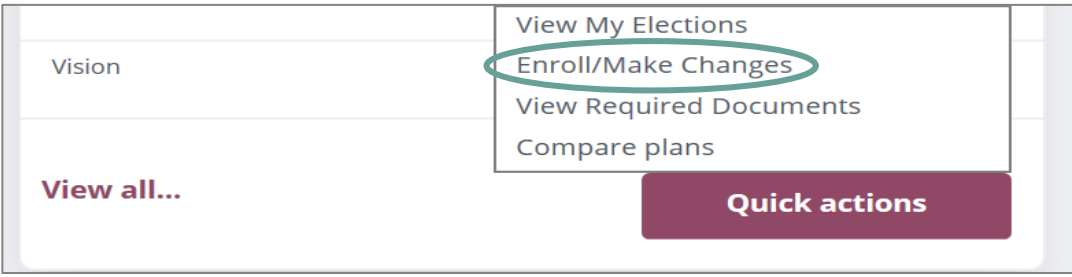

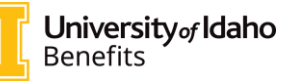

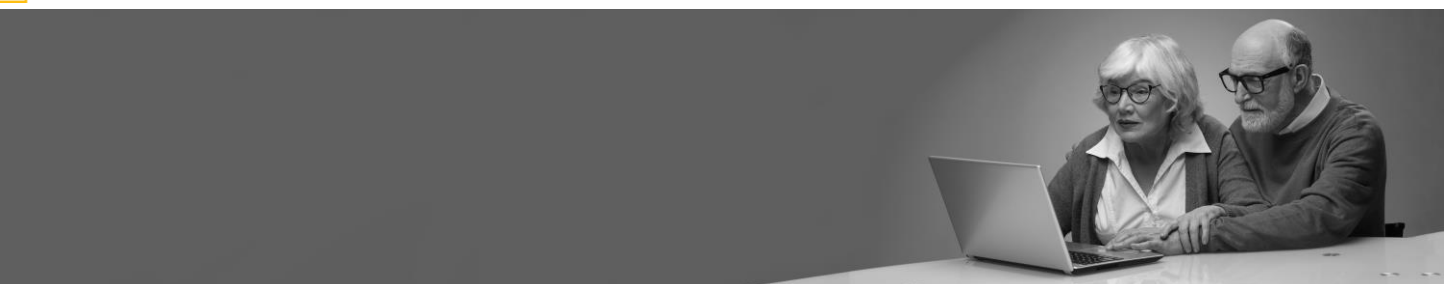

#### **6. Select the applicable life event**

# Enroll / Change Tool

To make changes to your current selections and/or personal information, choose the applicable link from the table. In some cases, you<br>may need to make your changes within a certain time period.

You may also view the history of your pending and processed selections made during previous activities.

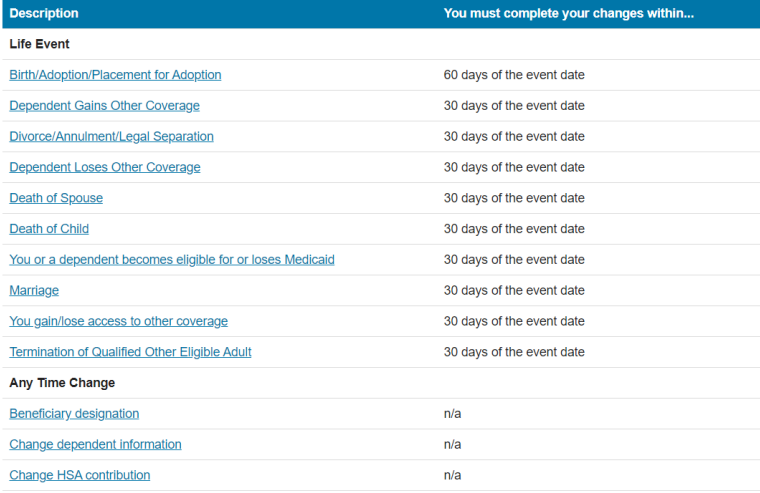

#### **7. Upload required documents**

Click *View/Upload Required Documents* on the homepage of VandalWeb. If you're adding a dependent, you have **30 days** from the qualifying life event to provide required documents. However, if you're adding a dependent through birth, adoption or placement for adoption, you have **60 days** to upload documents.

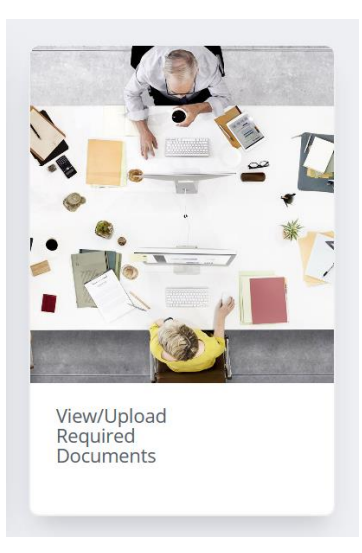

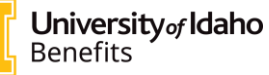

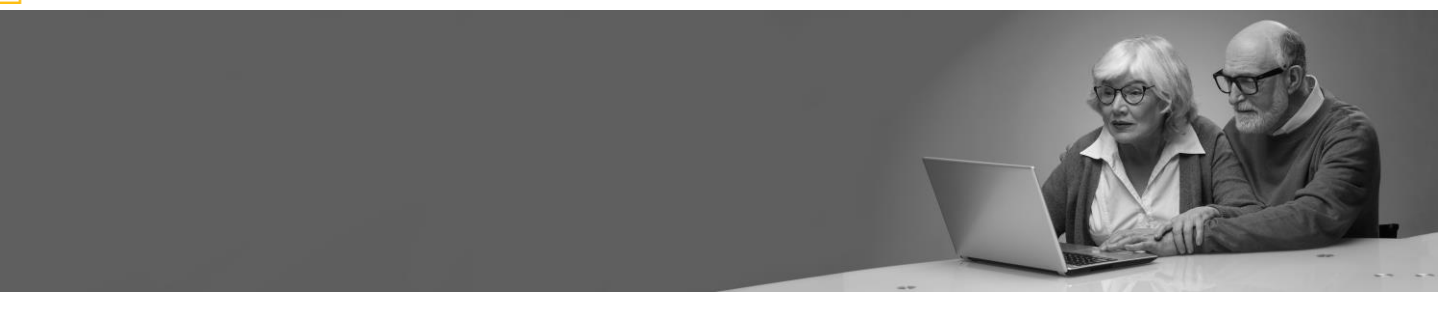

**8. Select** *Upload Required Documents*

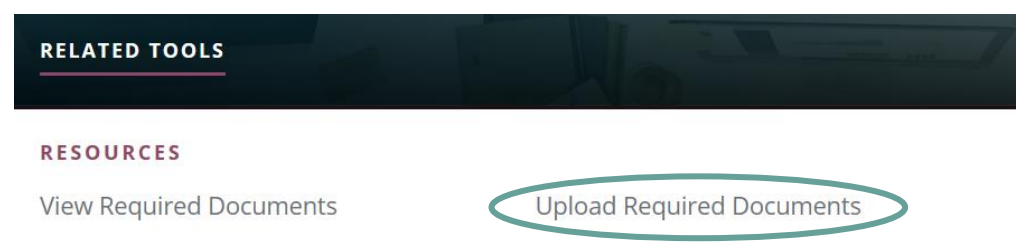

**9. Complete the steps to upload required documents**

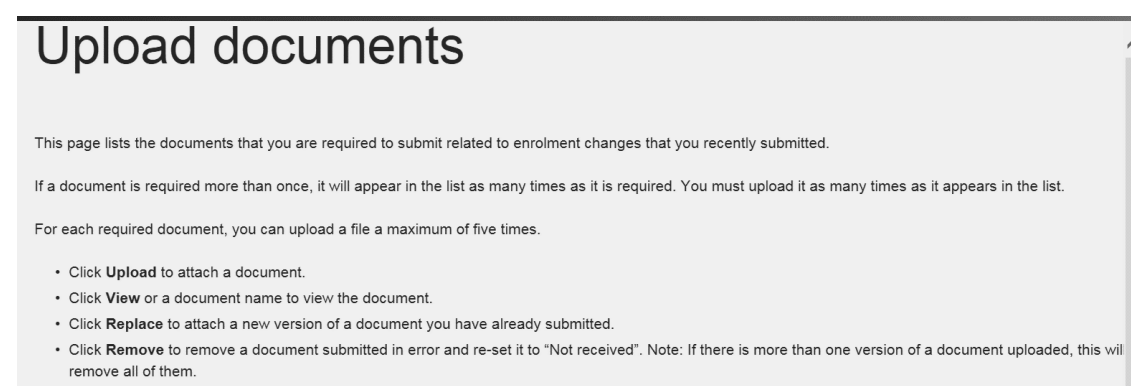